KSRATOC Systems,Inc.<br>REX-220CUD ユーザーズマニュアル 第1.0版

この度は、REX-220CUDをお買い上げいただき、誠にありがとうご ざいます。本マニュアルは、本製品を正しく安全にお使いいただ くための取り扱い方法、使用上の注意等について説明するもので す。ご使用の前に必ずお読みください。

# 1.�ご使用の前に

## 1-1.�パッケージ内容の確認

本パッケージには以下のものが同梱されています。 万一、不足がある場合は、お手数ですが弊社サポートセン ターまでご連絡ください。

- ●REX-220CUD本体
- ●ユーザーズマニュアル (本紙)
- ●保証書(1年間保証)
- 1-2. 対応OSと対応機種(必要なシステム構成)

# ◆パソコン環境◆

<対応OS> Windows XP x64/XP/2000/Me/98SE

- <対応機種(対応パソコン)>
	- 以下のコネクタ(ポート)を装備したWindowsPC
	- ・DVIモニタコネクタ(DVI-D 24pinもしくはDVI-I 29pin) ・USBコネクタ
- ※USBポートからの電源が不足、もしくは不安定なパソコンでは、 別売のACアダプタ(RSO-AC05-25)が必要です。
- ※パソコンのBIOSがUSBキーボードをサポートしている必要があ ります。BIOS設定でUSBキーボードをEnable(有効)に設定 してください。
- ※ノートパソコンやサーバ仕様のパソコンでは、BIOSやハード ウェアの制限により使用できない場合があります。

※NEC PC-9801/9821シリーズには対応していません。 ※OSのインストール作業を行う場合は、本製品を接続せず、直

- 接パソコンにモニタ・キーボード・マウスを接続してください。 ◆コンソール環境◆
	- <対応キーボード> USBキーボード
	- <対応マウス>� USBマウス
	- <対応モニタ> " DVIコネクタ (DVI-D 24pinもしくは DVI-I 29pin)を装備したモニタ (最大解像度:1600×1200@60Hz)

※変換アダプタを使用するキーボードは使用できません。

- ※84キーボードは使用できません。
- ※[Scroll Lock]キーを装備していないキーボードでは、ホッ トキーによる切り替えができません。
- ※メーカ特別仕様のキーボードやマウスは、使用できない場合 があります。
- ※特定のパソコンやアプリケーションに依存するキーボード (ワンタッチボタンなど)や特別な機能をもったマウスは、 正常に動作しない場合があります。
- ※キーボードパワーオンや、ワンタッチボタンによるサスペン ド・レジューム機能は使用できない場合があります。
- ※キーボードによる電源管理(サスペンドからの復帰)は使用 できません。
- ※マウスの専用ドライバやユーティリティ等は、使用できない 場合があります。

下記キーボードは使用できません。<br>・バッファロー BKBU-J109シリーズ BKBU-J109シリーズ ・サンワサプライ SKB-ST1シリーズ ※nForceシリーズチップセット搭載のマザーボードでは、下記キーボー ドが使用できません。 ・マイクロソフト Natural Ergonomic Keyboard 4000(B2M-00010) (2006年6月現在) 動作確認済みキーボード・マウスについては、弊社ホームページをご覧

ください。 http://www.ratocsystems.com/

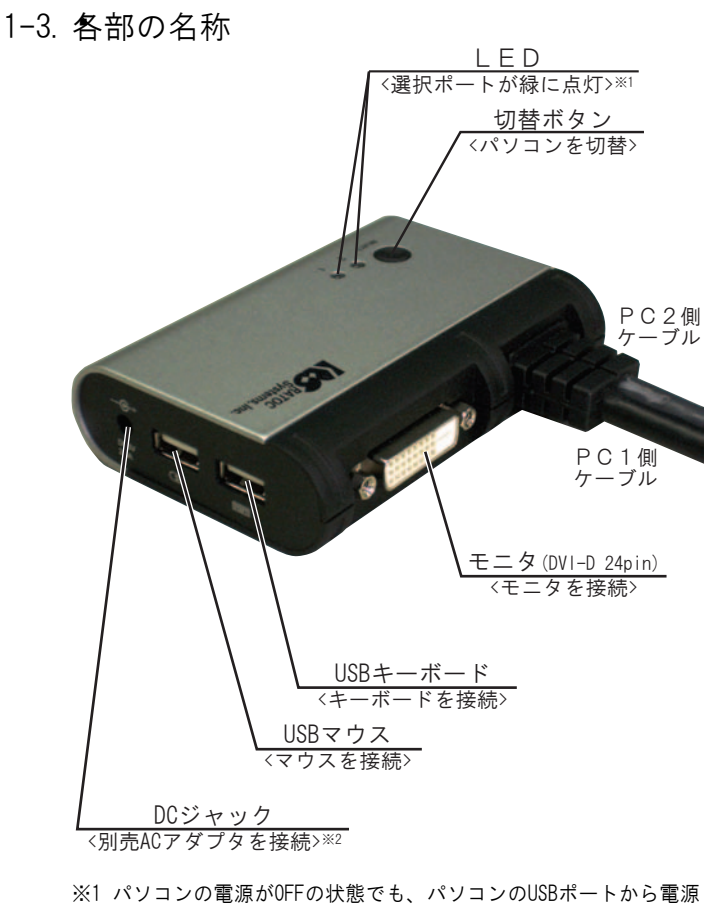

- が供給され、ポートが選択されている場合は、本製品のLEDが点 灯します。ポートが選択されていない場合は、本製品のLEDが点 滅します。
- ※2 パソコンのUSBポートからの電源が不足する、もしくは不安定な場 合、別売のACアダプタ(RSO-AC05-25)を接続します。

### 2.�セットアップ

・本製品を接続する前に、ご使用になるモニタ・キーボード・ マウスの対応機種、対応OSを予めご確認ください。また、 直接パソコンに接続し、正常に動作することを確認してくだ さい。 ・接続の前に、接続するパソコン、モニタの電源がOFFである ことを確認してください。 ・コネクタの形状や向きをよくご確認の上、それぞれのポート にしっかりと接続してください。 ・モニタ、キーボード、マウスは必ず接続してください。 モニタのみの接続、キーボード、マウスのみの接続はサポー トしていません。

Windows 98SEでご使用の場合は、「2-4.Windows 98SEでのインス トール方法」をご覧ください。

### 2-1.�モニタの接続

モニタを接続します。

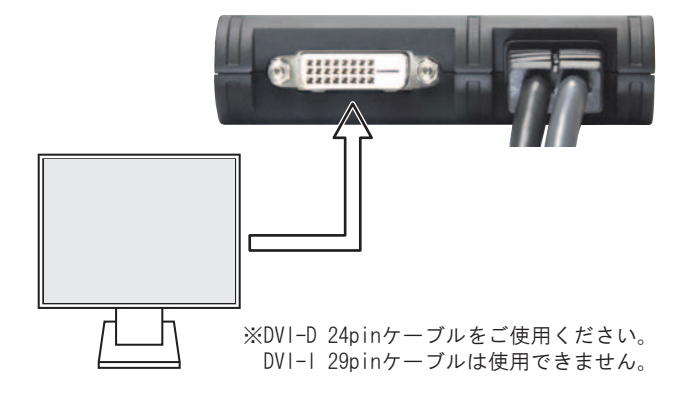

# 2-2.キーボード・マウスの接続

キーボードとマウスをそれぞれのポートに接続します。

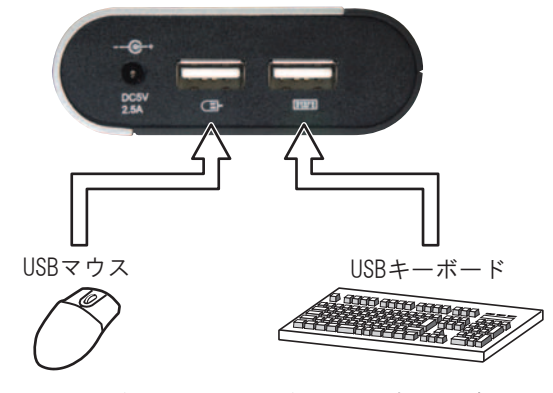

- ※キーボードポートとマウスポートは、挿し間違えないよ う、ご注意ください。
- ※キーボードとマウスがセットになったワイヤレス送信機 を使用する場合は、キーボードポートに接続してください。 (マイクロソフト Wireless Optical Desktop Eliteなど)

### 2-3.パソコンへの接続

DVIモニタコネクタ、USBコネクタをパソコンに接続します。

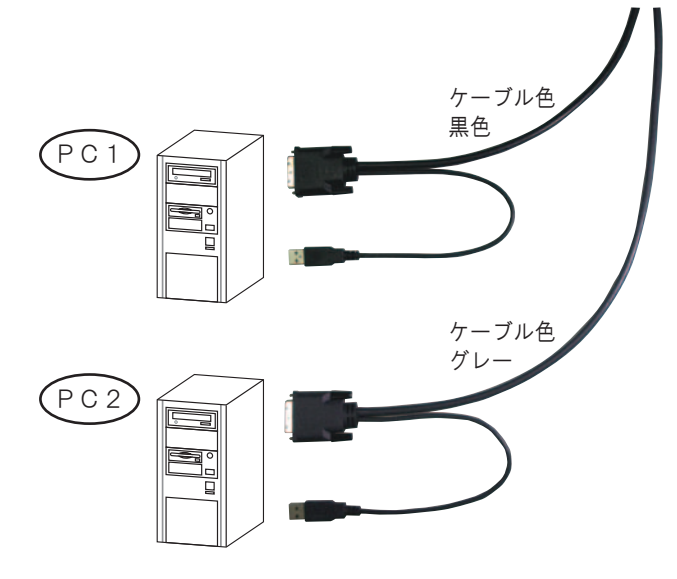

以上で接続は完了です。 パソコンを起動し、使用することができます。

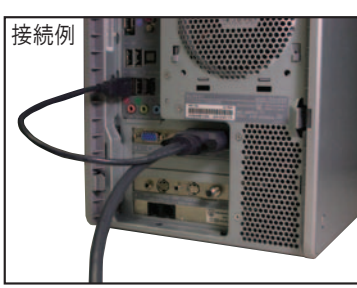

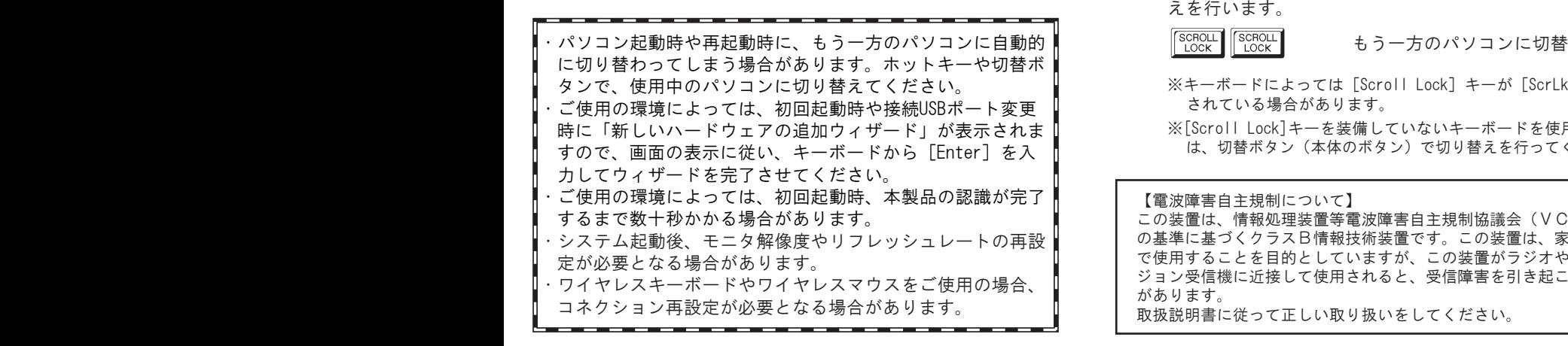

2-4.Windows 98SEでのインストール方法

Windows 98SEでご使用の場合、次の手順でインストールを 行ってください。

1.USBキーボード、USBマウス、モニタをパソコンに直結した状態 で、本製品のUSBコネクタのみをパソコンに接続します。

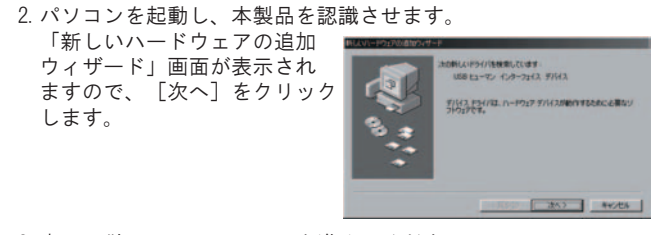

3.表示に従い、インストールを進めてください。

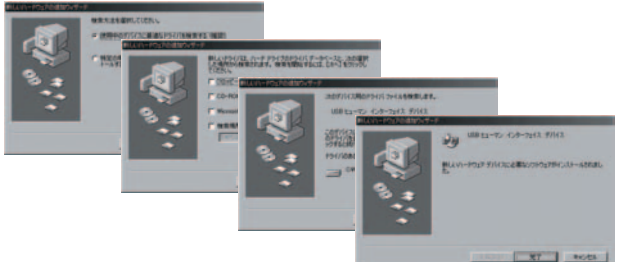

Windows 98 Second EditionのCD-ROMが要求された場合は、 Windows 98 Second EditionのCD-ROMを挿入し、[OK]をクリッ クします。 ON SKILDER/AFFADERIAL/E DIS BONDL

 $\sqrt{\alpha}$ 4.パソコンをシャットダウンし、USBキーボード、USBマウス、モ ニタをパソコンから取り外します。 左記 2-1~2-3を参照し、接続を完了してください。

# 3.�切替方法・操作方法

- ・切り替え操作は10秒以上の間隔をあけて行ってください。 ・切り替え後、USBキーボード/マウス再認識のため、使用でき るようになるまで数秒かかる場合があります。 ・BIOS読み込み時、タイミングによっては、ホットキー切り替 えができない場合があります。 ・切替確認音は鳴りません。
- 3-1. 切替ボタン (本体のボタン)による切替

本体上面にある切替ボタン(SELECT)を押して切り替えます。

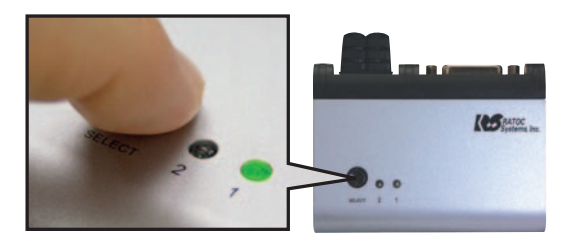

### 3-2. ホットキー(キーボード)による切替

[Scroll Lock]キーを1秒以内に連続して2回押し、切り替 えを行います。

※キーボードによっては[Scroll Lock]キーが[ScrLk]と表示 されている場合があります。

※[Scroll Lock]キーを装備していないキーボードを使用する場合 は、切替ボタン(本体のボタン)で切り替えを行ってください。

【電波障害自主規制について】 この装置は、情報処理装置等電波障害自主規制協議会(VCCI) の基準に基づくクラスB情報技術装置です。この装置は、家庭環境 で使用することを目的としていますが、この装置がラジオやテレビ ジョン受信機に近接して使用されると、受信障害を引き起こすこと があります。 取扱説明書に従って正しい取り扱いをしてください。

### 4 .お問い合わせ・ユーザ登録

ご提供いただいたお客様の個人情報は、サポート目的のみに使用し、他の 目的には使用しません。 弊社の個人情報取り扱いに関する詳細は、弊社ホームページをご覧ください。 http://www.ratocsystems.com/info/privacy.html

### 4-1. 本製品に関するお問い合わせ

本製品に関するご質問がございましたら、下記までお問い合わせ ください。お問い合わせの際は、右ページのお問い合わせ用紙を 参考に、ご使用環境等をお知らせください。

ご質問に対する回答は、下記営業時間内となりますので、ご了承 ください。また、ご質問の内容によりましては、弊社でのテスト· チェック等の関係上、回答までに時間を要する場合もございます ので、予めご了承ください。

ラトックシステム株式会社 サポートセンター 〒556-0012 大阪市浪速区敷津東1-6-14 朝日なんばビル TEL 大阪:06-6633-0190 東京:03-5207-6410 FAX 06-6633-3553(FAXは24時間受付) 営業時間 月曜~金曜 10:00~13:00、14:00~17:00 土曜・日曜・祝日および弊社指定の休日を除く

ホームページで最新の情報をお届けしております。 ご質問もここから入力できます。 http://www.ratocsystems.com/

### 4-2. 修理について

万一故障した場合は、本製品に添付の保証書記載内容に基いて修理 致します。故障と思われる症状が発生した場合は、本書を参照し、 接続や設定が正しく行われているかどうかご確認ください。現象が 改善しない場合は、弊社修理センター宛に製品をお送りください。 修理に関しては、弊社サポートセンターにご相談ください。 http://www.ratocsystems.com/services/repair/contents.html

### 4 - 3 . �ユ ー ザ 登 録

ユーザ登録は、下記URLより行うことができます。 https://regist.ratocsystems.com/

#### 5 . ┗般仕様

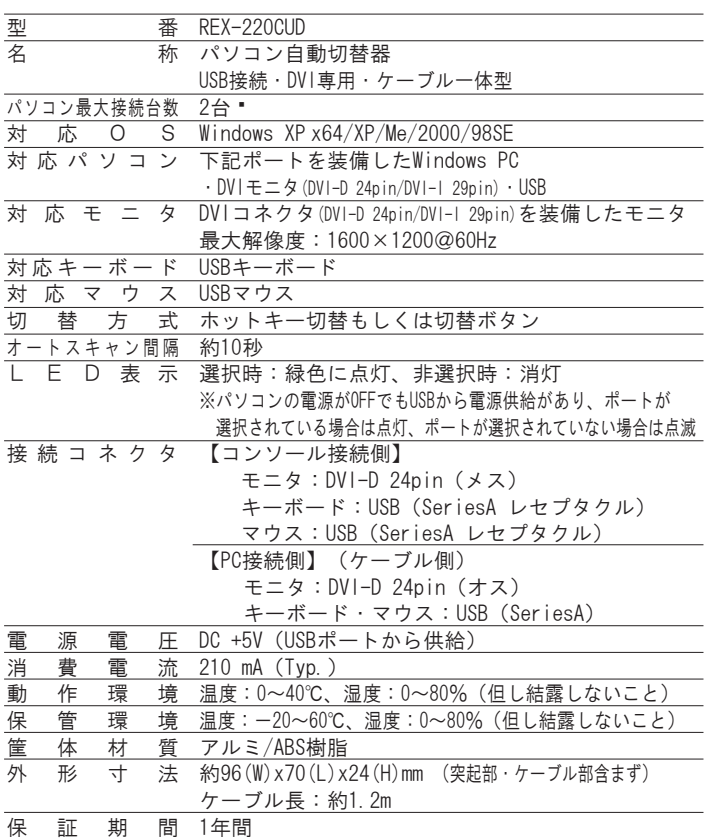

※オートスキャン機能は、搭載していません。

6. オプション品

オプション品のご注文は、ラトックダイレクト(通販サイト)に て承ります。 http://rps.ratocsystems.com

A C アダプタ • RSO-ACO5-25 (5V 2.5A)

# 7. 安全にお使いいただくために

### ◆警告および注意表示◆

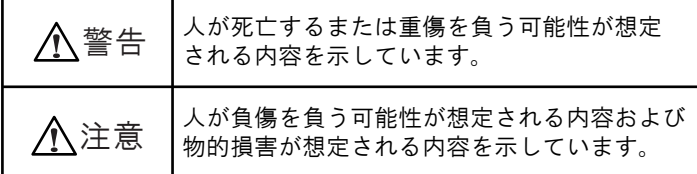

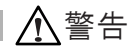

- ●製品の分解や改造等は、絶対に行わないでください。
- ●無理に曲げる、落とす、傷つける、上に重いものを載せること は行わないでください。
- ●製品が水・薬品・油等の液体によって濡れた場合、ショートに よる火災や感電の恐れがあるため使用しないでください。

注 意

- ●本製品は電子機器ですので、静電気を与えないでください。
- ●ラジオやテレビ、オーディオ機器の近く、モータなどノイズを 発生する機器の近くでは誤動作することがあります。必ず離し てご使用ください。
- ●本製品(ソフトウェアを含む)は日本国内仕様です。日本国外 で使用された場合の責任は負いかねます。
- ●高温多湿の場所、温度差の激しい場所、チリやほこりの多い場 所、振動や衝撃の加わる場所、スピーカ等の磁気を帯びたもの の近くでの保管は避けてください。
- ●本製品は、医療機器、原子力機器、航空宇宙機器、輸送機器な ど人命に関わる設備や機器、および高度な信頼性を必要とする 設備、機器での使用は意図されておりません。これらの設備、 機器制御システムに本製品を使用し、本製品の故障により人身 事故、火災事故などが発生した場合、いかなる責任も負いかね ます。

# 8. ご注意

- ●本書の内容に関しましては、将来予告なしに変更することがあ ります。
- ●本書の内容につきましては万全を期して作成しておりますが、 万一ご不審な点や誤りなどお気づきの点がございましたらご連 絡くださいますようお願い致します。
- ●本製品は日本国内仕様となっており、海外での保守、およびサ ポートは行っておりません。
- ●製品改良のため、予告なく外観または仕様の一部を変更するこ とがあります。
- ●本製品の保証や修理に関しては、添付の保証書に記載されてお ります。必ず内容をご確認の上、大切に保管してください。
- ●運用の結果につきましては責任を負いかねますので、予めご了 承願います。
- ●本製品の運用を理由とする損失、逸失利益等の請求につきまし ては、いかなる責任も負いかねますので、予めご了承ください。
- ●本製品を廃棄するときは地方自治体の条例に従ってください。 条例の内容については各地方自治体にお問い合わせください。
- ●Windowsは米国マイクロソフト社の米国およびその他の国にお ける登録商標です。
- ●本製品および本マニュアルに記載されている会社名および製品 名は、各社の商標または登録商標です。ただし本文中にはRお よびTMマークは明記しておりません。
- "REX"は株式会社リコーが商標権を所有していますが、弊社 は使用許諾契約により本商標の使用を認められています。

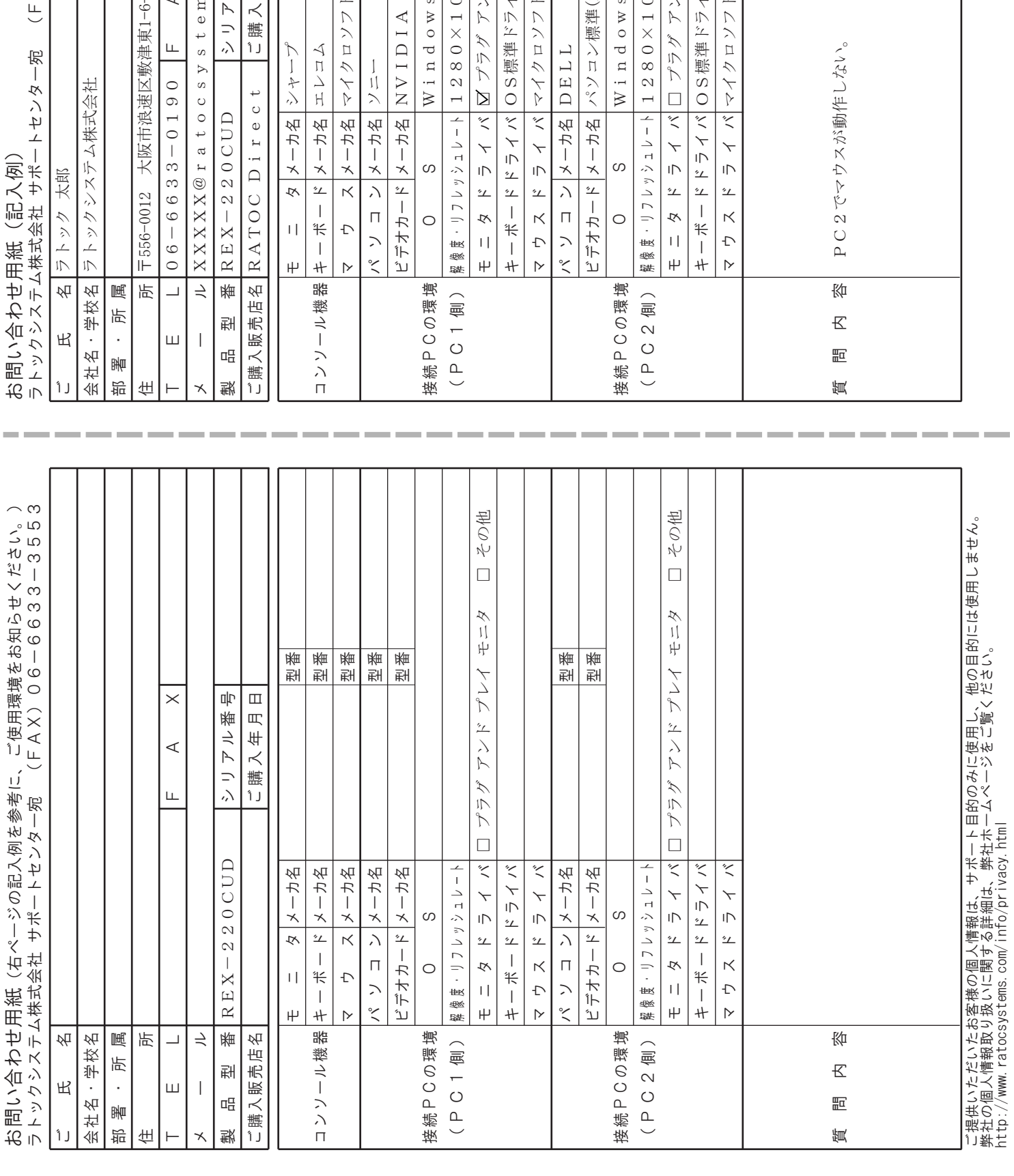

#### $\begin{tabular}{c|c} $r$ & $r$ & $s$ & $s$ \\ \hline $r$ & $r$ & $r$ & $s$ & $s$ \\ \hline $r$ & $r$ & $r$ & $s$ & $s$ \\ \hline $r$ & $r$ & $s$ & $s$ & $s$ \\ \hline $r$ & $r$ & $s$ & $s$ & $s$ & $s$ \\ \hline \end{tabular}$  $X \begin{bmatrix} 0 & 6 & -6 & 6 & 3 & 3 & -3 & 5 & 5 & 3 \end{bmatrix}$ REX-220CUD 2CUDXXXXXXXX 06-6633-0190 06-6633-3553  $AX)$  06 - 6633 - 3553 RATOC Direct 【ご購入年月日】200X年XX月XX日 ラトックシステム株式会社 サポートセンター宛 (FAX)06-663-3553 口その他 マその他 プラグ アンド プレイ モニタ □ その他 □ プラグ アンド プワイ ⇒リタ ■ 】 タの名 **h** IntelliPoint Version 5.1 **-** IntelliPoint Version 5.1 マイクロソフト IntelliPoint Version 5.1 マイクロソフト IntelliPoint Version 5.1 型番 型番 型番 型番 型番 型番 オンボート")型番 XXXXXX シャープ マング 国型 ス X X X X X エレコム 一型番 XXXXXX マイクロソフト |型番| XXXXXX ソニー XXXXX NVIDIA 型番|XXXXXX DELL 国型番 XXXXXX パソコン標準(オンボード) XXXXX -14 朝日なんばビル 〒556-0012 大阪市浪速区敷津東1-6-14 朝日なんばビル ノド プワイ トリダ  $2000S$  P4 ノド プレイ モリダ Windows 2000 SP4  $0.24 \cdot 6.0$  H z  $-24.60$ Hz 1280×1024・60Hz 1280×1024・60Hz XP SP2 Windows XP SP2 18. com XXXXX@ratocsystems.com ッ リア ラ 審 号  $\begin{matrix} 1 \ 1 \end{matrix}$  購 入 年 月 日  $\tilde{\mathcal{L}}$  $\tilde{\zeta}$ OS標準ドライバ OS標準ドライバ

REX-220CUD User's Manual JUN/2006 REV.1.0 RIX-220CUD User's Manual JUN/2006 REV.1.0<br>©RATOC Systems, Inc. REX220CUD-MAN10-0606 RATOC Systems, Inc. REX220CUD-MAN10-0606